# **Precision 7720**

Priručnik za brzi početak rada Gyors üzembe helyezési útmutató Краткое руководство по началу работы Priručnik za brzi start

# Quick Start Guide

## **1 Connect the power adapter and press the power button**

Priključite adapter za napajanje i pritisnite gumb za uključivanje/isključivanje Csatlakoztassa a tápadaptert, és nyomja meg a bekapcsológombot Подключите адаптер источника питания и нажмите на кнопку питания Povežite adapter za napajanje i pritisnite dugme za napajanje

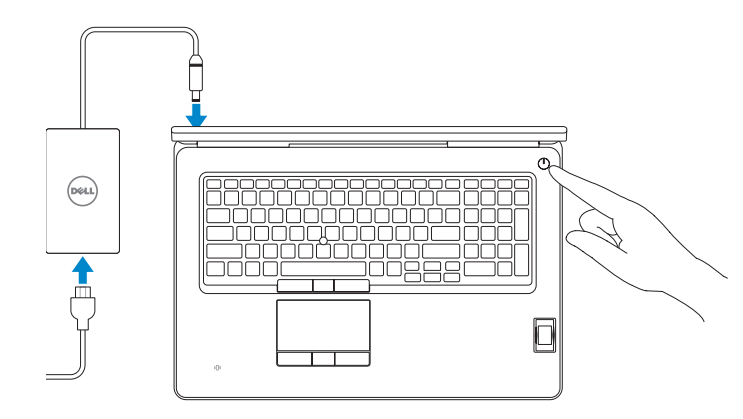

## **2 Finish operating system setup**

Završetak postavljanja operacijskog sustava Fejezze be az operációs rendszer beállítását Завершите настройку операционной системы Završite sa podešavanjem operativnog sistema

### **Windows 10**

#### **Connect to your network**

- **NOTE:** If you are connecting to a secured wireless network, enter the password for the wireless network access when prompted.
- **NAPOMENA:** Ako se povezujete na sigurnu bežičnu mrežu, upišite zaporku za pristup bežičnoj mreži kad se to zatraži.
- **MEGJEGYZÉS:** Ha biztonságos vezeték nélküli hálózatra csatlakozik, amikor a rendszer kéri, adja meg a vezeték nélküli hozzáféréshez szükséges jelszót.
- **ПРИМЕЧАНИЕ.** В случае подключения к защищенной беспроводной сети при появлении подсказки введите пароль для доступа к беспроводной сети.
- **NAPOMENA:** Ako se povezivanje vrši na zaštićenu bežičnu mrežu, unesite lozinku za pristup bežičnoj mreži kada se to od vas zatraži.

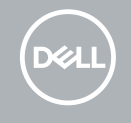

Spojite se na vašu mrežu Kapcsolódjon a hálózatához Подключитесь к сети

Povežite sa svojom mrežom

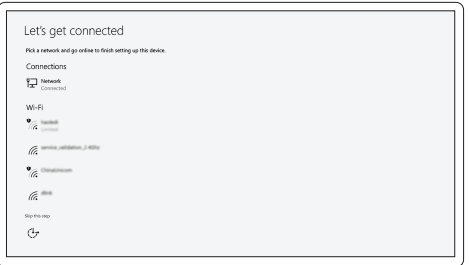

#### **Sign in to your Microsoft account or create a local account**

Prijavite se u Microsoft račun ili izradite lokalni račun Jelentkezzen be a Microsoft-fiókjába, vagy hozzon létre helyi fiókot Войти в учетную запись Microsoft или создать локальную учетную запись Prijavite se na svoj Microsoft nalog ili kreirajte lokalni nalog

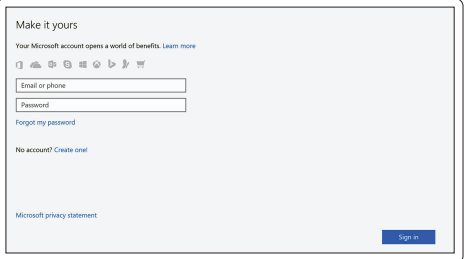

### **Ubuntu**

#### **Follow the instructions on the screen to finish setup.**

Za dovršetak postavljanja pratite upute na zaslonu.

A beállítás befejezéséhez kövesse a képernyőn megjelenő utasításokat.

Для завершения установки следуйте инструкциям на экране.

Pratite uputstva na ekranu da biste završili podešavanje.

## **Locate Dell apps in Windows**

Locirajte Dell aplikacije u Windows Keresse meg a Dell-alkalmazásokat a Windows alatt Найдите приложения Dell в Windows Pronađite Dell aplikacije u sistemu Windows

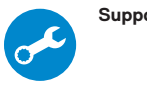

#### **SupportAssist Check and update your computer**

Provjerite i ažurirajte računalo Számítógép ellenőrzése és frissítése Проверка и обновление компьютера Proverite i ažurirajte računar

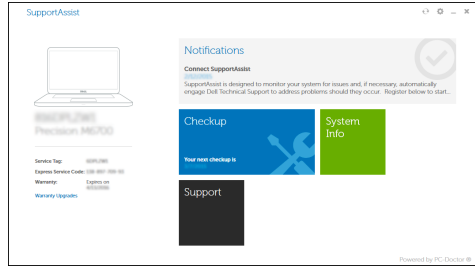

**Features**

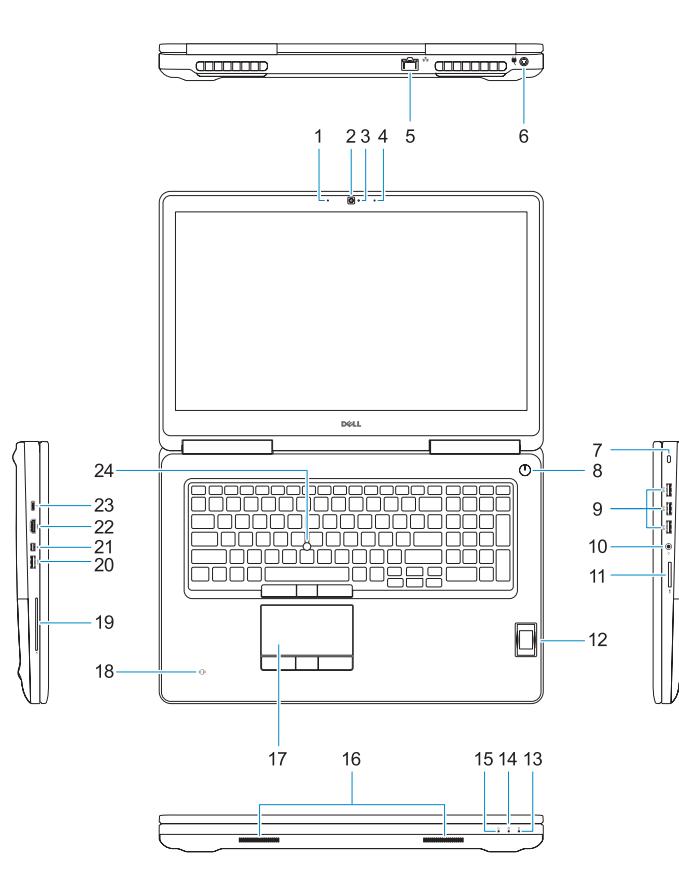

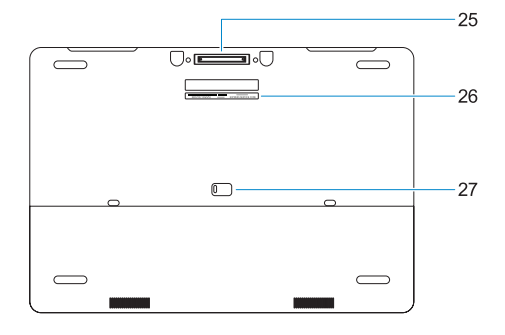

Značajke | Jellemzők | Характеристики | Funkcije **1.** Mikrofon

- **16.** Zvučnici
- **17.** Podloga osjetljiva na dodir
- **18.** Beskontaktni čitač pametne kartice (opcija)
- **19.** Čitač otiska prsta (opcionalno)
- **20.** USB 3.0 priključak s PowerShare
- **21.** Priključak Mini-DisplayPort
- **22.** HDMI ulaz
- **23.** Thunderbolt ™ 3 preko ulaza Tipa-C
- **24.** Pokazivač
- **25.** E-dock priključak
- **26.** Naljepnica servisne oznake
- 27. Jezičak za oslobađanje baterije
- 
- **2.** Kamera
- **3.** Svjetlo statusa kamere
- **4.** Mikrofon
- **5.** Ulaz za priključak mreže
- **6.** Ulaz priključka napajanja
- **7.** Utor za sigurnosni kabel
- **8.** Gumb za uključivanje/isključivanje
- **9.** USB 3.0 prikliučak s PowerShare
- **10.** Ulaz za slušalice
- **11.** Čitač SD kartice
- **12.** Čitač otiska prsta (dodatna oprema)
- **13.** Svjetlo statusa baterije
- **14.** Indikator aktivnosti tvrdog diska
- **15.** Svjetlo statusa napajanja
- **1.** Mikrofon
- **2.** Kamera
- **3.** Kamera állapotjelző fénye
- **4.** Mikrofon
- **5.** Hálózati port
- **6.** Tápcsatlakozó port
- **7.** Biztonsági kábel foglalata
- **8.** Bekapcsológomb
- **9.** USB 3.0-portok PowerShare-rel
- **10.** Headsetport
- **11.** SD-kártyaolvasó
- **12.** Ujjlenyomat-leolvasó (opcionális)
- **13.** Akkumulátor állapotjelző fénye
- **14.** Merevlemezmeghajtó-aktivitás jelzőfénye
- **15.** Üzemjelző fény
- **16.** Hangszórók
- **17.** Érintőpad
- **18.** Érintésmentes SmartCard olvasó (opcionális)
- **19.** SmartCard-olvasó (opcionális)
- **20.** USB 3.0-port PowerShare-rel
- **21.** Mini-DisplayPort
- **22.** HDMI-port
- **23.** Thunderbolt ™ 3 C-típusú porton keresztül
- **24.** Mutatópálca
- **25.** E-Dock csatlakozó
- **26.** Szervizcímke
- **27.** Akkumulátor kioldó gombja
- **1.** Микрофон
- **2.** Камера
- **3.** Индикатор состояния камеры
- **4.** Микрофон
- **5.** Сетевой порт
- **6.** Порт разъема питания
- **7.** Гнездо для защитного троса
- **8.** Кнопка питания
- **9.** Порты USB 3.0 с функцией PowerShare
- **10.** Порт для наушников
- **11.** Устройство чтения SD-карт
- **12.** Сканер отпечатков пальцев (опция)
- **13.** Индикатор состояния аккумулятора
- **14.** Индикатор активности жесткого диска
- **1.** Mikrofon
- **2.** Kamera
- **3.** Svetlo za status kamere
- **4.** Mikrofon
- **5.** Mrežni port
- **6.** Port konektora za napajanje
- **7.** Slot za zaštitni kabl
- **8.** Dugme za napajanje
- **9.** USB 3.0 portovi sa PowerShare funkcijom
- **10.** Port za slušalice
- **11.** Čitač SD kartica
- **12.** Čitač otiska prsta (opcija)
- **13.** Svetlo za status baterije
- **14.** Svetlo aktivnosti jedinice čvrstog diska
- **15.** Индикатор питания
- **16.** Динамики
- **17.** Сенсорная панель
- **18.** Устройство чтения бесконтактных смарт-карт (заказывается дополнительно)
- **19.** Устройство чтения смарт-карт (опция)
- **20.** Разъем USB 3.0 с поддержкой функции PowerShare
- **21.** Мини-DisplayPort
- **22.** Порт HDMI
- **23.** Порт Thunderbolt ™ 3 через Type-C
- **24.** Тензометрический джойстик
- **25.** Разъем E-Dock
- **26.** Метка обслуживания
- **27.** Фиксатор аккумулятора
- **15.** Svetlo za status napajanja
- **16.** Zvučnici
- **17.** Tabla osetlijva na dodir
- **18.** Čitač beskontaktnih smart kartica (opcija)
- **19.** Čitač smart kartica (opcija) **20.** USB 3.0 port sa PowerShare

funkcijom **21.** Mini DisplayPort **22.** HDMI port

**23.** Thunderbolt ™ 3 preko Type-C porta

**24.** Pokazivački štapić **25.** E-Dock konektor

**26.** Nalepnica sa servisnom oznakom **27.** Brava za otpuštanje baterije

#### **Product support and manuals**

Podrška i priručnici za proizvod Terméktámogatás és kézikönyvek Техническая поддержка и руководства по продуктам Podrška i uputstva za proizvod

### **Dell.com/support Dell.com/support/manuals Dell.com/support/windows**

#### **Contact Dell**

Kontaktiranje tvrtke Dell | Kapcsolatfelvétel a Dell-lel Обратитесь в компанию Dell | Kontaktirajte Dell

**Dell.com/contactdell**

#### **Regulatory and safety**

Pravne informacije i sigurnost Szabályozások és biztonság Соответствие стандартам и технике безопасности Regulatorne i bezbednosne informacije

**Dell.com/regulatory\_compliance**

#### **Regulatory model**

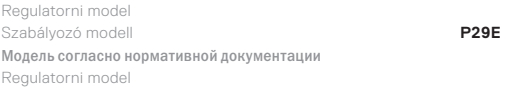

#### **Regulatory type**

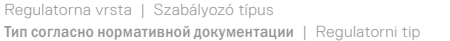

**P29E002**

#### **Computer model**

Model računala | Számítógépmodell Модель компьютера | Model računara

# 

**Precision 7720**

Printed in China. 2016-11

- **1.** Microphone
- **2.** Camera
- **3.** Camera status light
- **4.** Microphone
- **5.** Network port
- **6.** Power connector port
- **7.** Security cable slot
- **8.** Power button
- **9.** USB 3.0 ports with PowerShare
- **10.** Headset port
- **11.** SD Card reader
- **12.** Fingerprint reader (optional)
- **13.** Battery status light
- **14.** Hard drive activity light
- **15.** Power status light
- **16.** Speakers
- **17.** Touchpad
- **18.** Contactless smart card reader (optional)
- **19.** Smartcard reader (optional)
- **20.** USB 3.0 port with PowerShare
- **21.** Mini DisplayPort
- **22.** HDMI port
- **23.** Thunderbolt ™ 3 over Type-C port
- **24.** Pointing stick
- **25.** E-Dock connector
- **26.** Service tag label
- **27.** Battery release latch

© 2016 Dell Inc.

© 2016 Microsoft Corporation.

© 2016 Canonical Ltd.